## How to use Quizlet

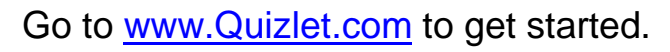

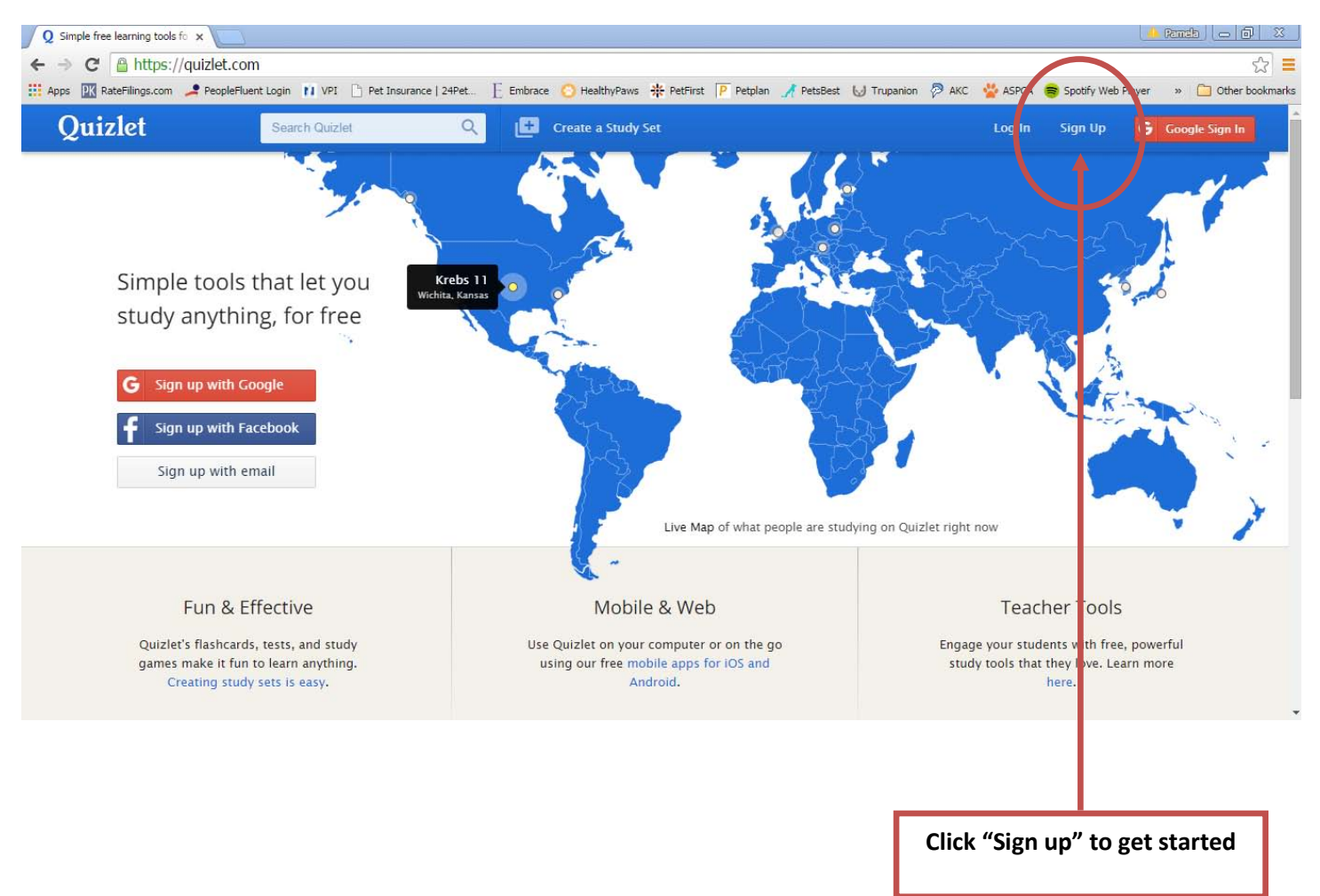

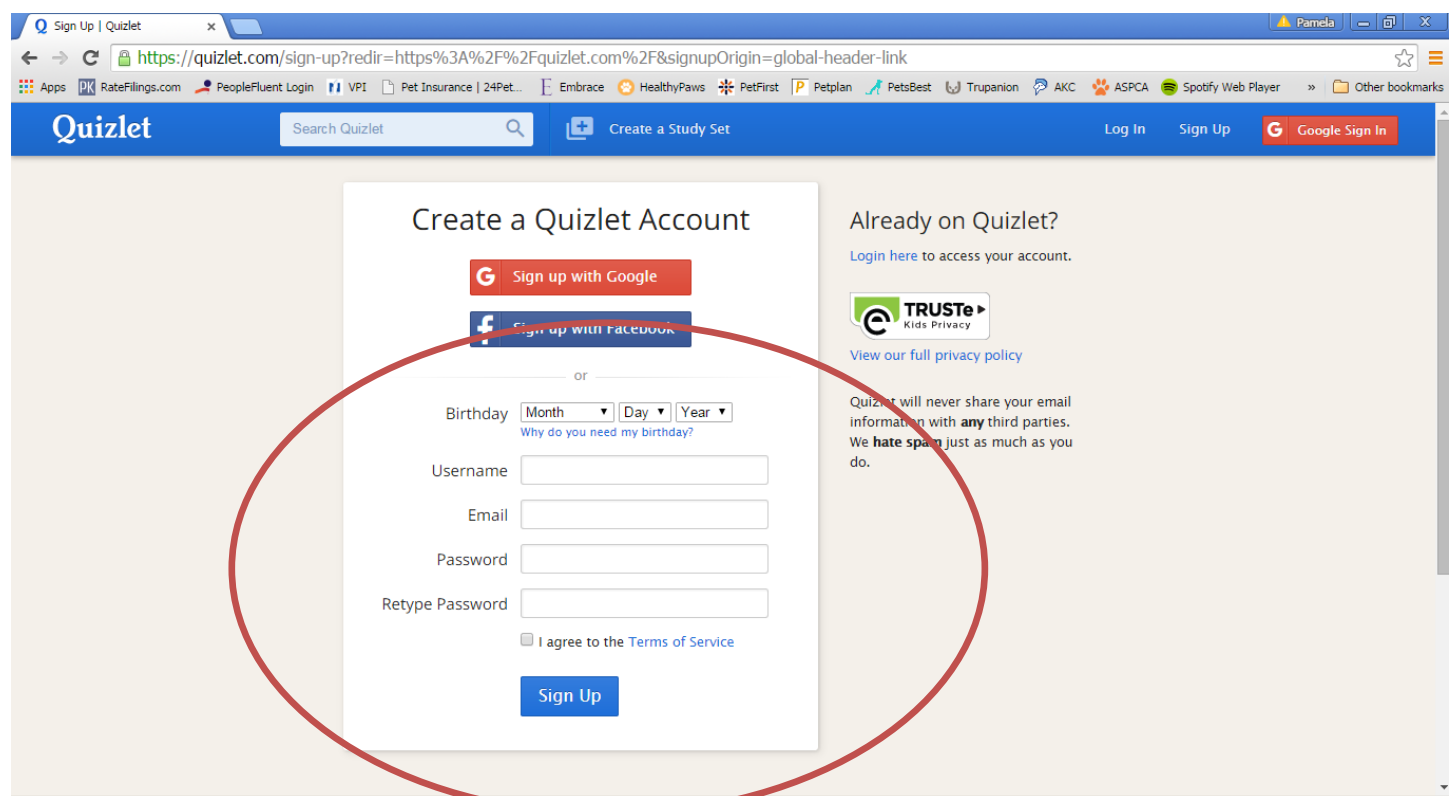

Fill out the information in the box.

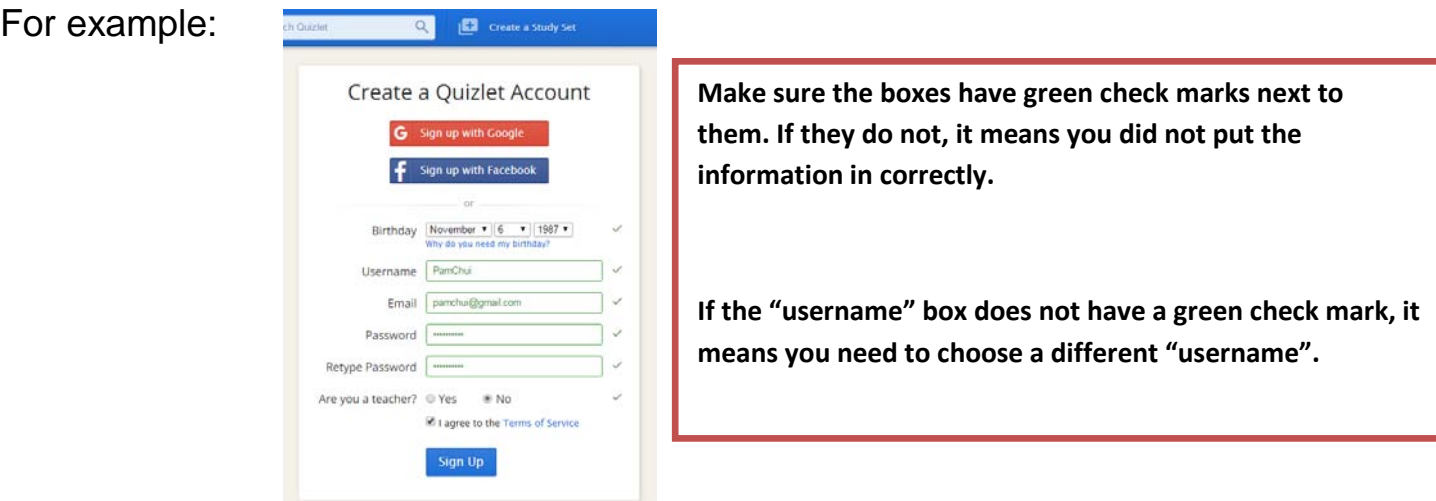

After you complete the information, click "sign up".

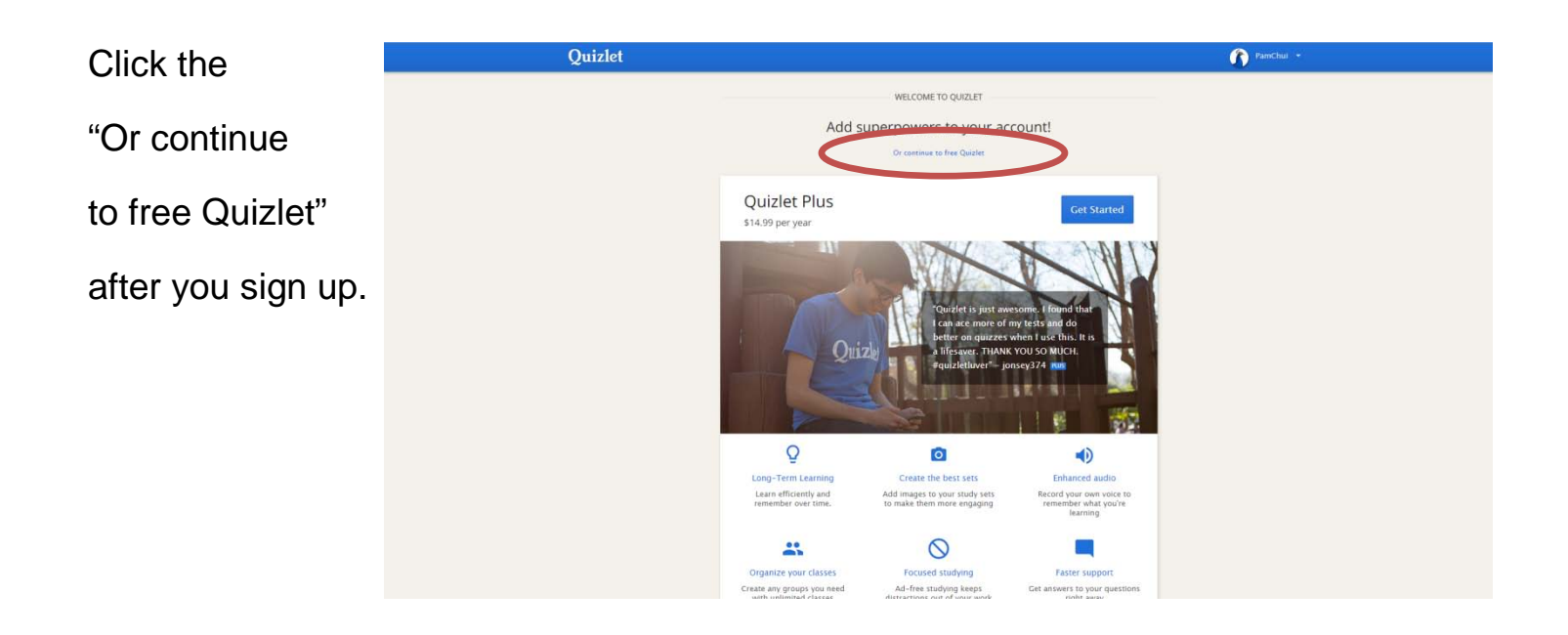

This is what you will see after you are signed up for a free account.

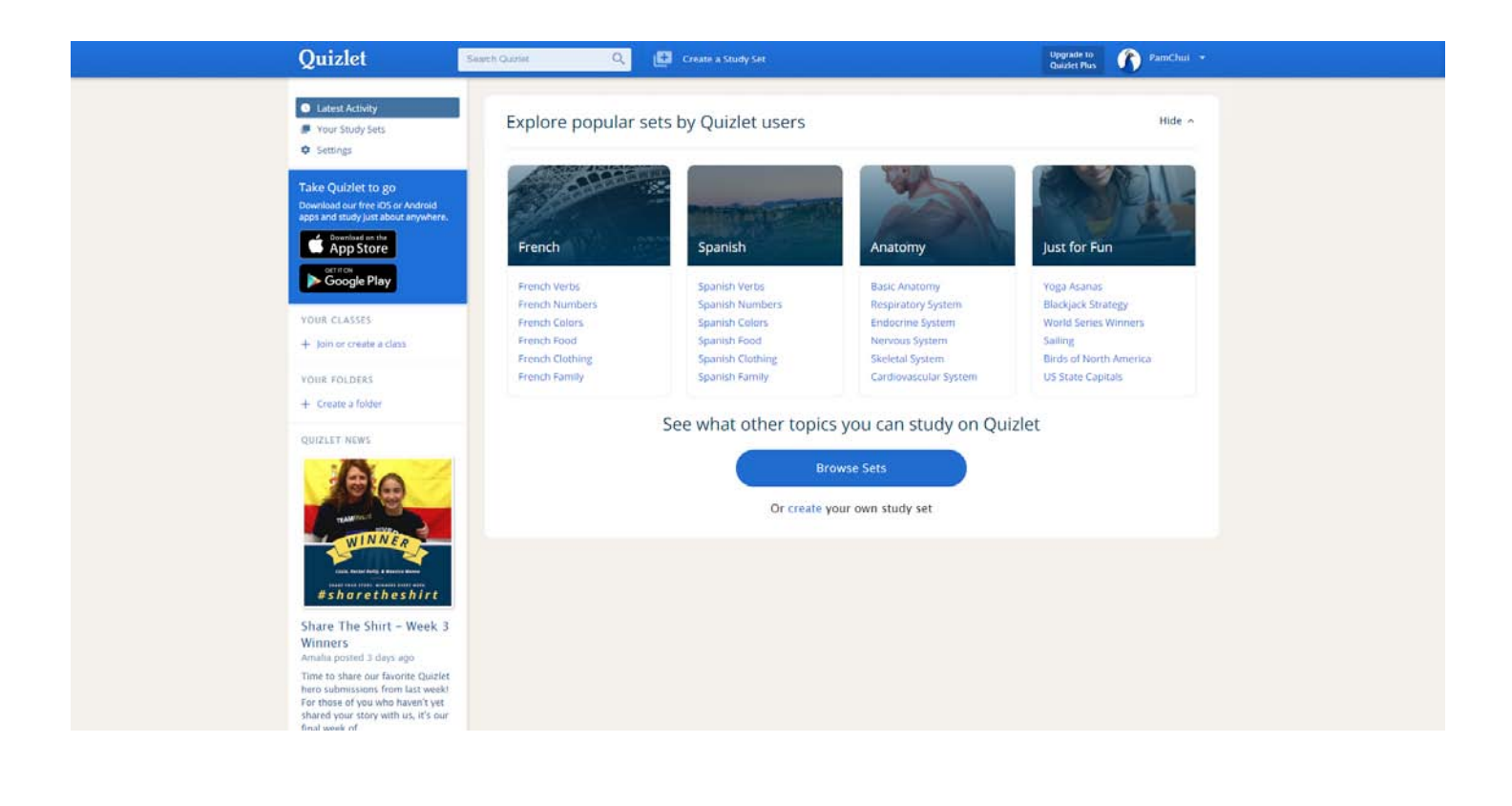

## How To Join A Class

After you have a free account, join your class so that you can share vocabulary cards with your classmates.

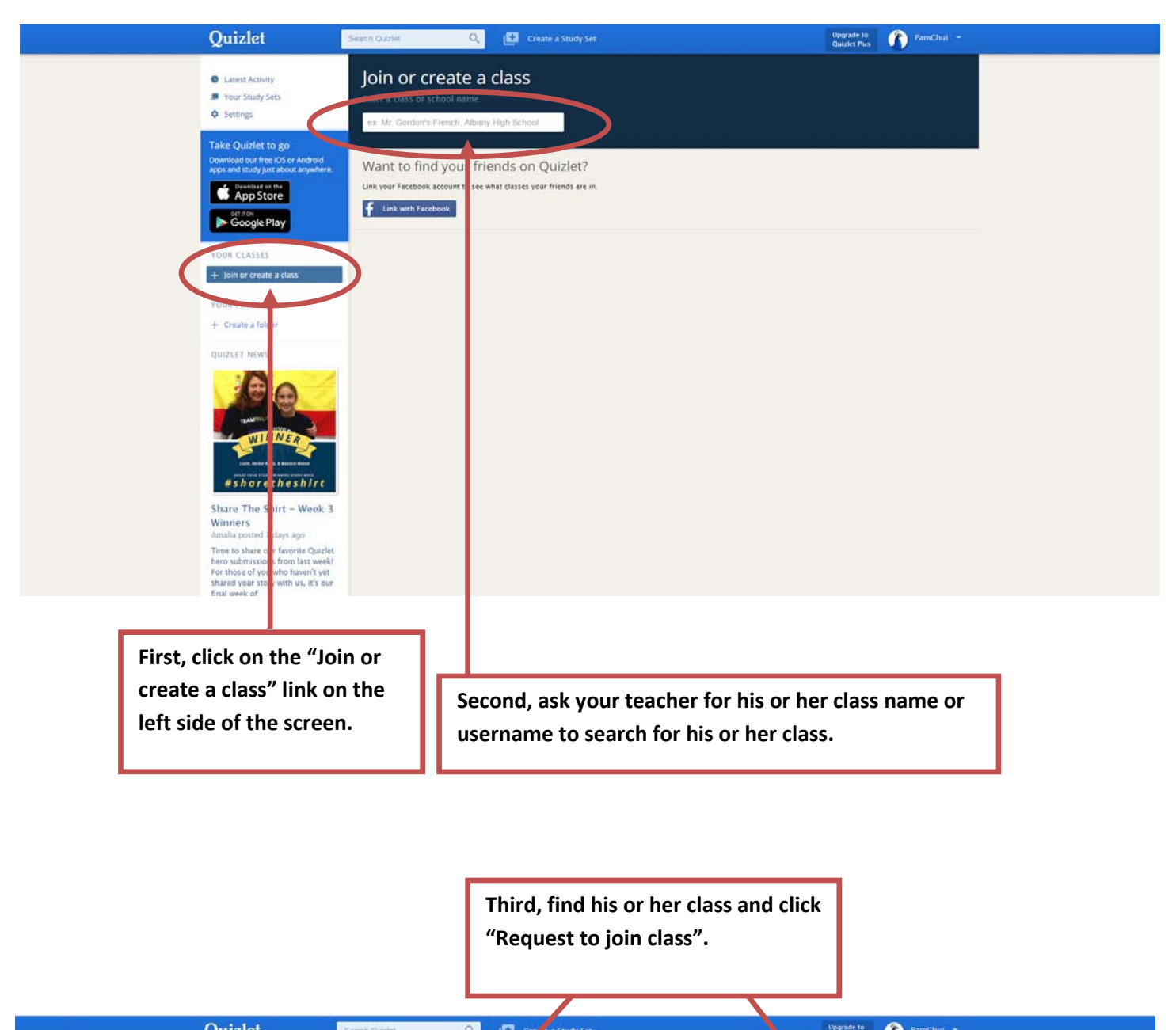

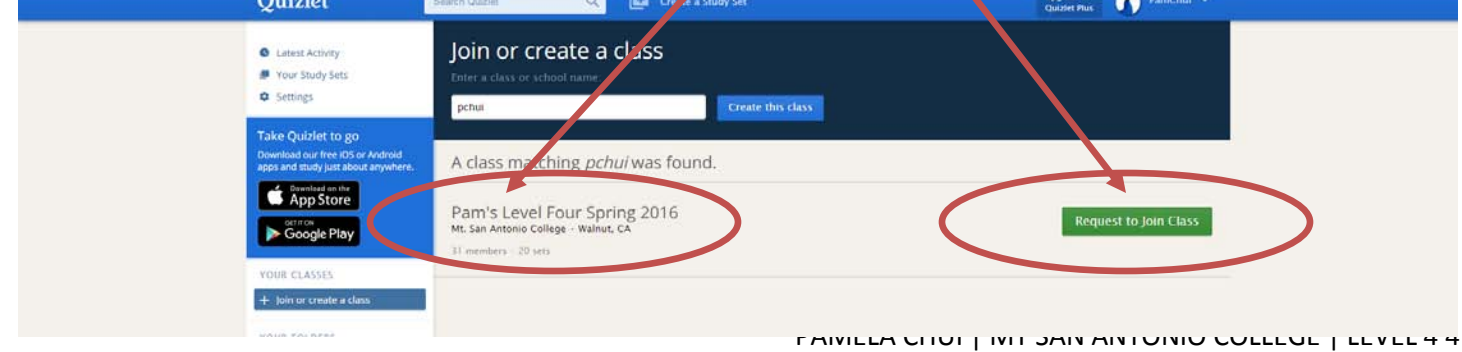

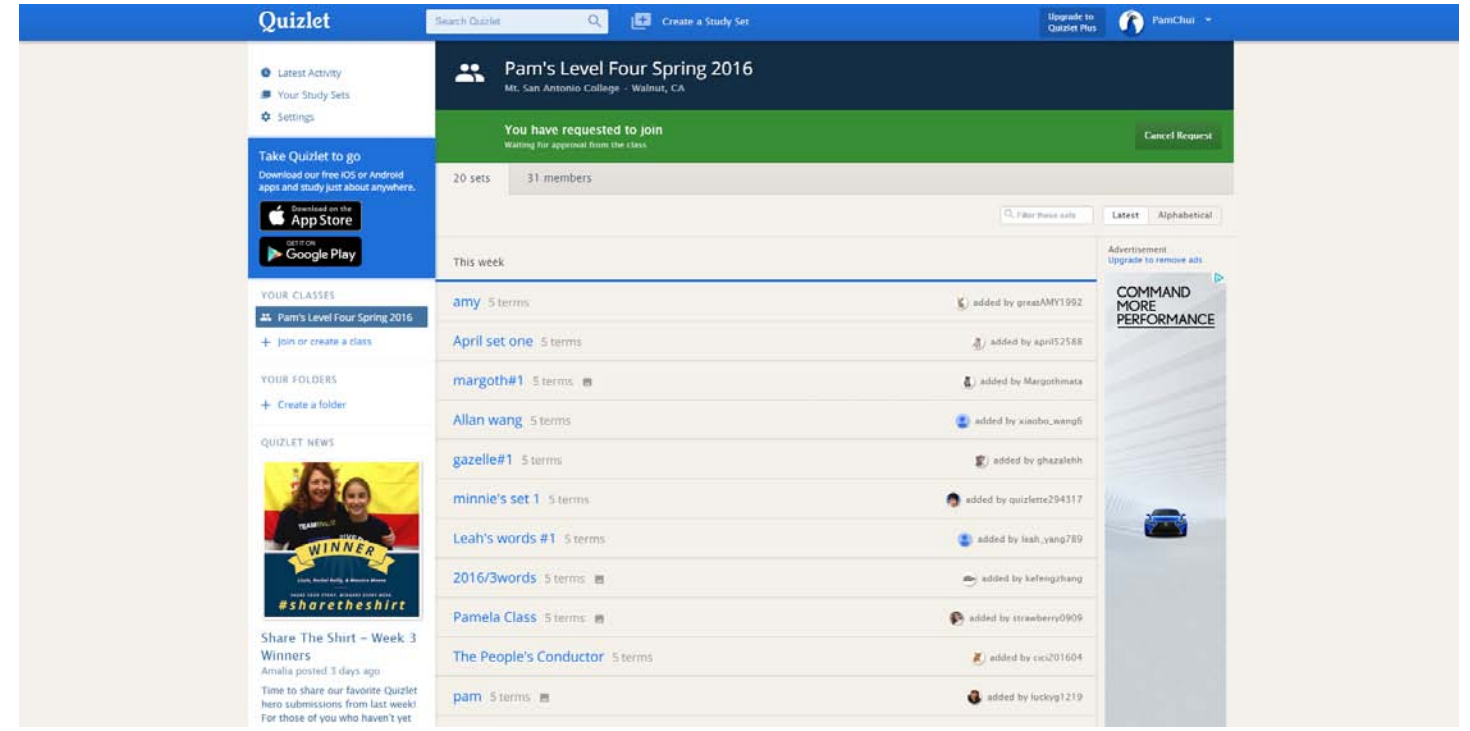

After you join a class, you'll be able to see the other members and their vocabulary sets. You can share vocabulary sets with the class and use other member's vocabulary sets to study as well.

## How To Create A Vocabulary Set

At the very top of the page, you will see a "Create a Study Set" link. Click on this at any time to create a vocabulary study set.

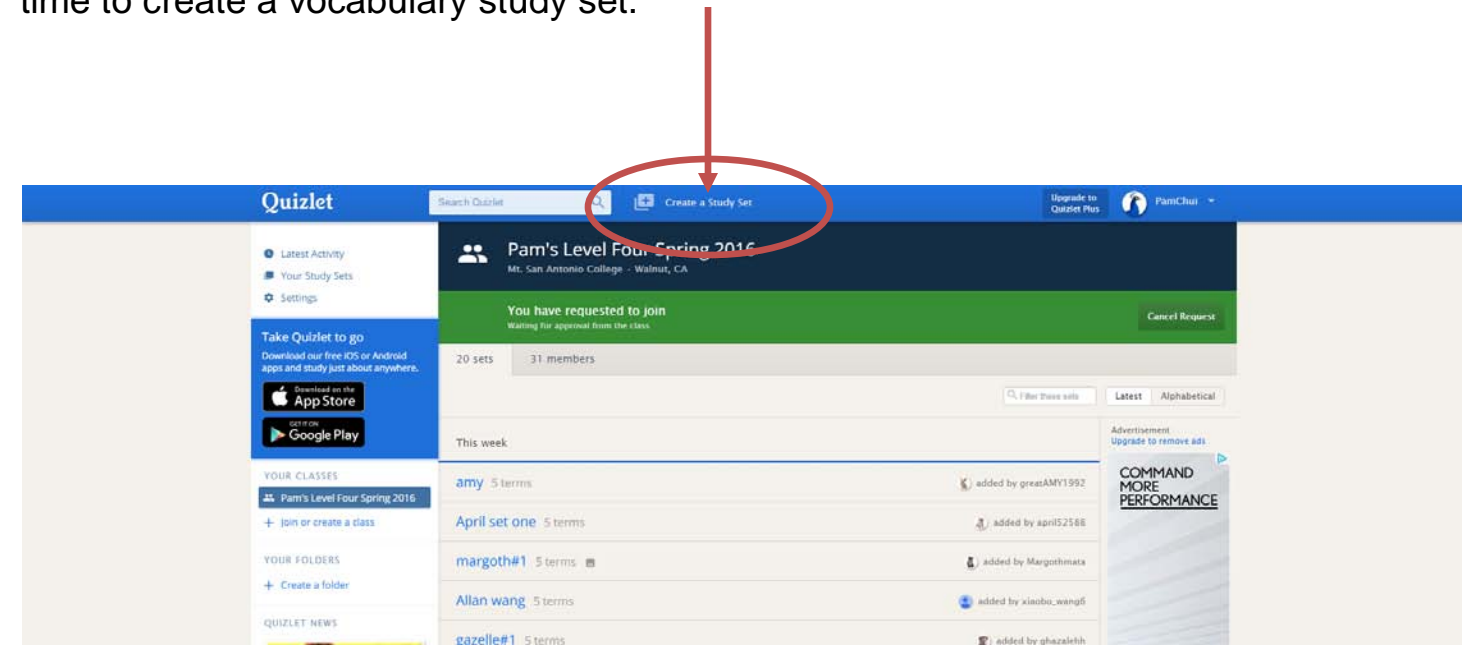

PAMELA CHUI | MT SAN ANTONIO COLLEGE | LEVEL 4 5

You will need to give your set a title and set the language to English.

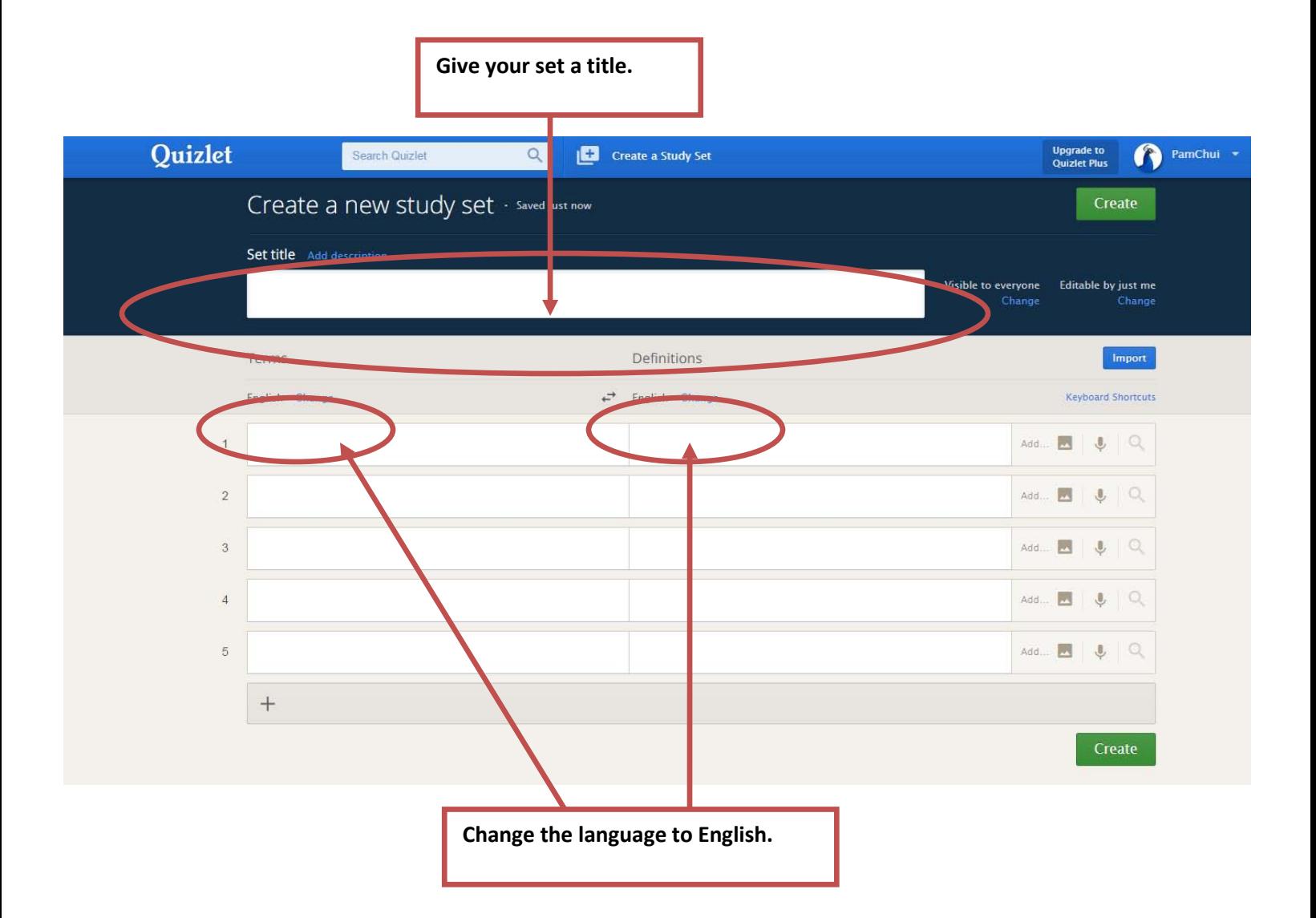

Put the vocabulary words on the left side and the meaning of the words on the right side.

You can add pictures to your words.

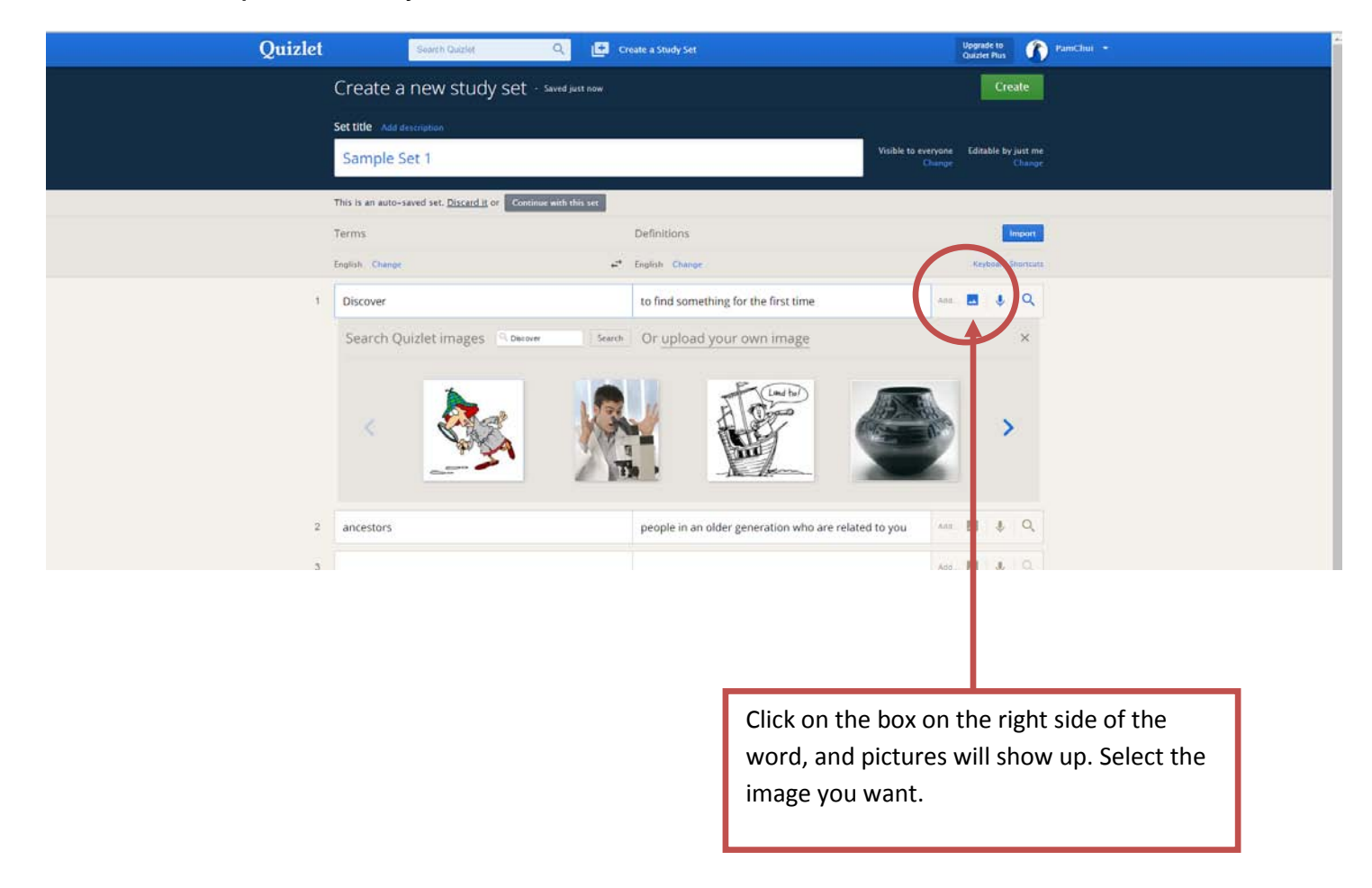

After you select a picture, the picture will appear next to the word.

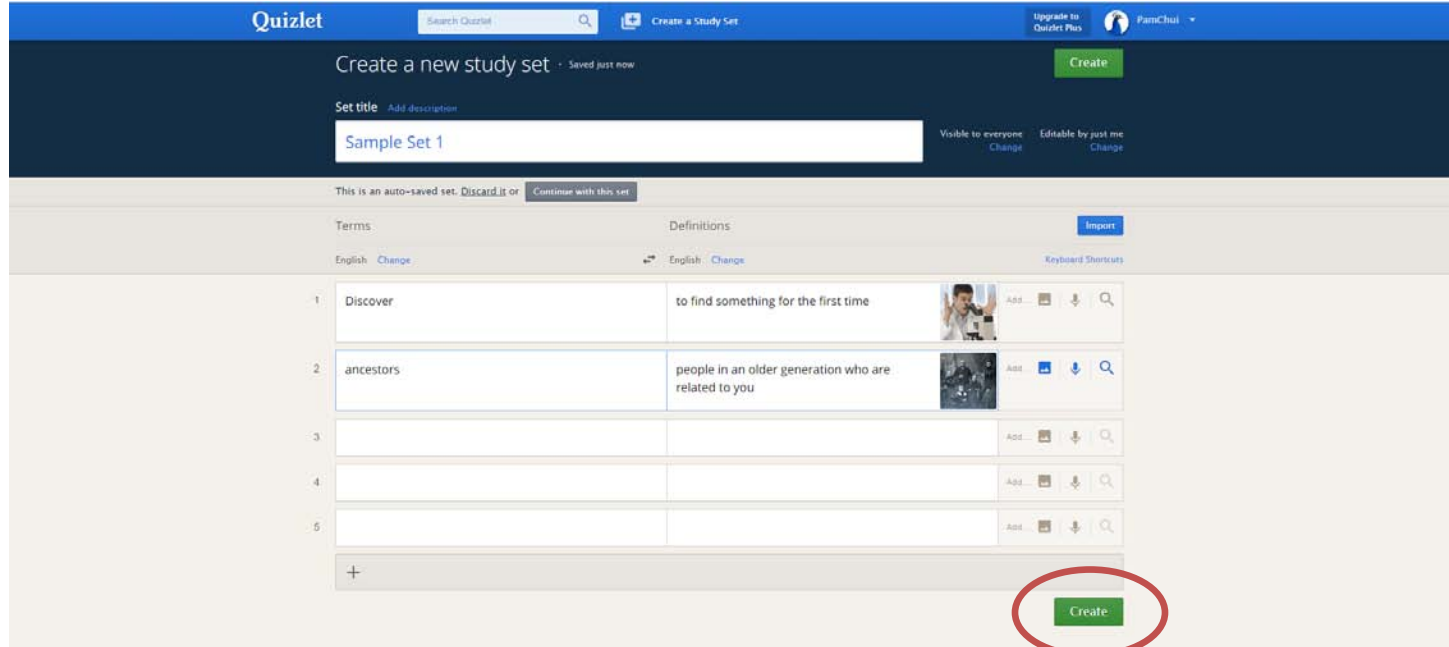

Click "Create" when you have finished typing in all your vocabulary words.

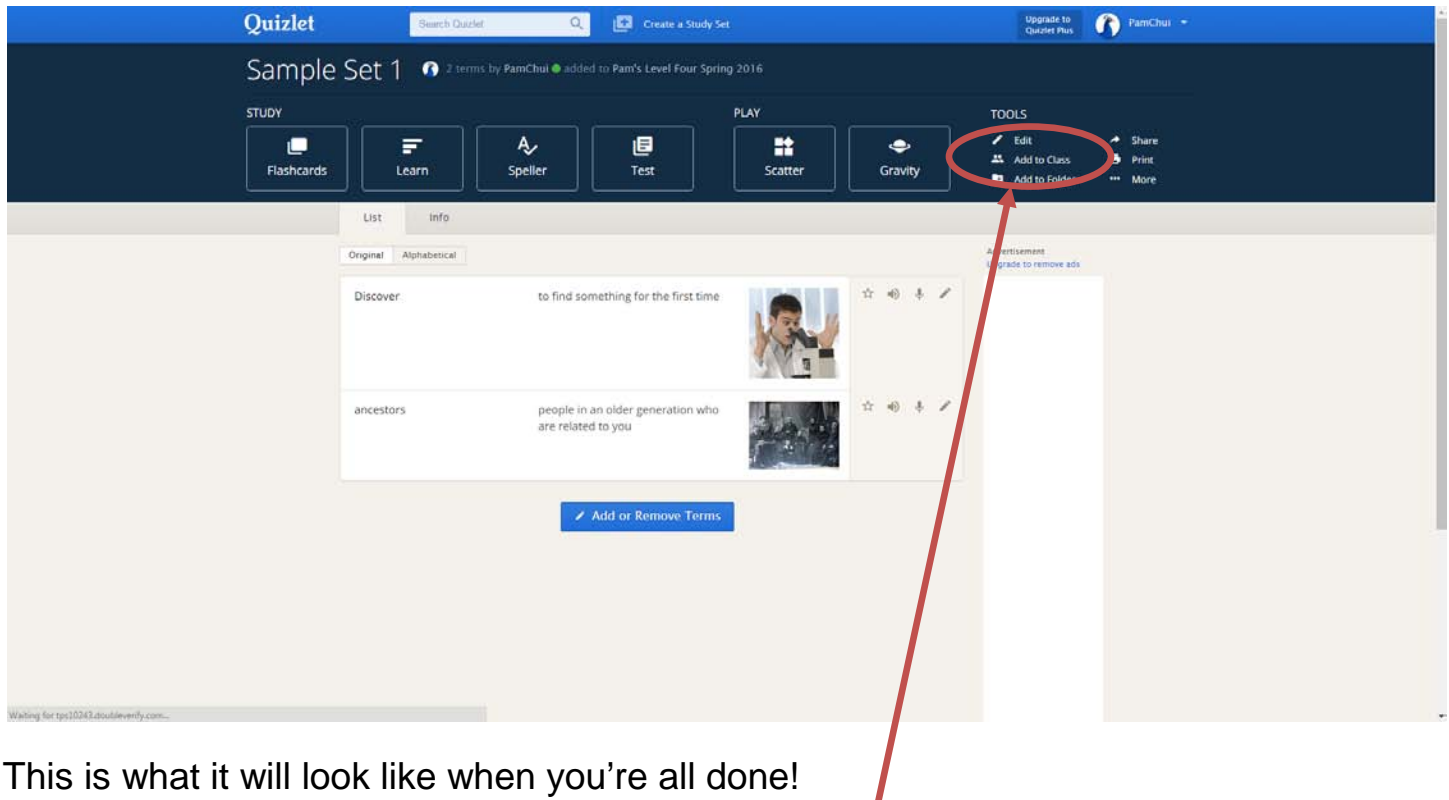

Add your set to the class by clicking "Add to Class".

## Then click "ADD".

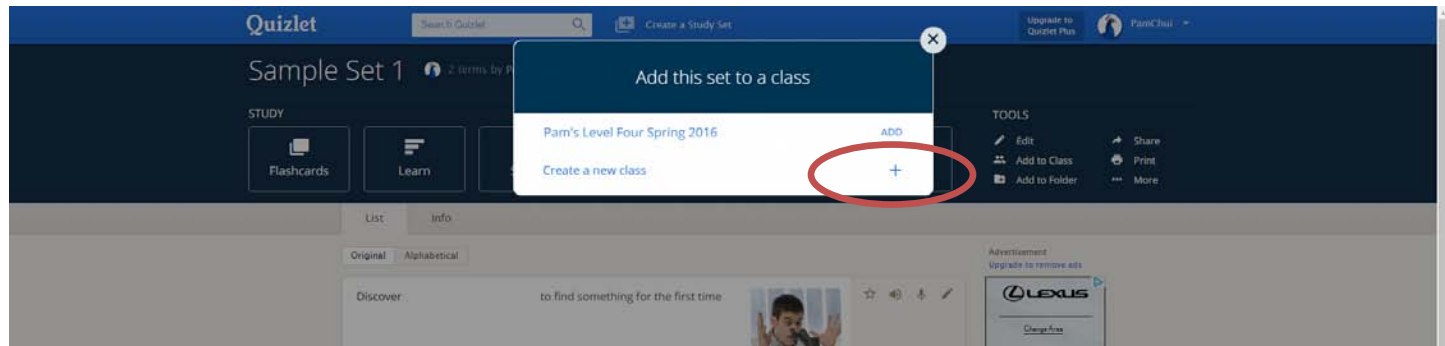

\*Note\* if it says "REMOVE" next to the class, the set was already added to the class. If it says "REMOVE" and you click "REMOVE", the set will be taken OUT of the class.